# **Nursing Information Resources**

## **@ the Mulford Health Science Library**

This guide is designed to help you find appropriate nursing resources for class assignments, patient care, evidence-based nursing practice, and other information needs. For additional assistance, please contact **Jodi Jameson, Nursing Librarian**, at: **419-383-5152** or *jodi.jameson@utoledo.edu* **M-F, 8:30am-5pm**

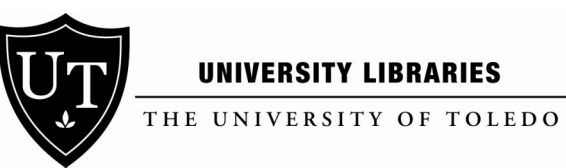

#### **UNIVERSITY LIBRARIES**

**For complete access to the library's nursing resources, check out the Nursing LibGuide!** *http://libguides.utoledo.edu/nursing*

#### **Where can I find articles from nursing journals?**

Databases are the best way to begin a search for articles on a specific subject. The Mulford Library has access to the following nursing and allied health databases:

- **CINAHL**
- **HealthSource: Nursing/Academic**
- **Nursing Consult** (on-campus only)
- **Nursing Reference Center**
- **ProQuest Nursing & Allied Health Source**

When you find an article that you need, click on the **FindIt!** link to see if you can access the article online or to check if a print copy is available in the 5th floor journal stacks. If you know the title of a journal that you need, you can always search for it directly in the library catalog: *http://utmost.cl.utoledo.edu*

#### **Are there other databases that could help me with research?**

Absolutely! Nursing is becoming increasingly multidisciplinary, so you may find it helpful to broaden your search to include databases other than CINAHL. Try searching in **PubMed** if you need to do a broad search from across the health sciences.

**PsycINFO** is helpful if you need information on psychological or sociological issues. Education-related material (including information on nursing education) can be found in databases such as **ERIC** or **Education Research Complete**.

For a complete listing of databases, go to the library's "Databases by Subject" page: *http://www.utoledo.edu/library/mulford/dblisting.html*

#### **How can I find research evidence to support patient care?**

The following tips will help you find studies that are relevant to clinical practice:

- Use the **refine/limit options** in databases. Narrowing your search results to specific publication types, such as "systematic review" or "randomized controlled trial," will help you find higher quality studies.
- Consult specific evidence-based practice resources, including systematic reviews in **The Cochrane Library** and evidence-based care sheets in **ProQuest, CINAHL** and **Nursing Reference Center**.
- Take a look at specific EBP nursing journals such as *Evidence-Based Nursing* or *Worldviews on Evidence-Based Nursing*. Mulford has online access to both of these journals.

**Quick Tips**

- **Yes, you can access most full-text resources from offcampus. When logging in remotely, you will be prompted for a user name (first name and last name) and barcode (Rocket ID).**
- **Retrieving too many irrelevant database search results? Most databases have options which allow you to limit or refine your search according to various criteria.**
- **Database searching takes practice, and librarians at Mulford are here to help you. For in-depth assistance, schedule an appointment with the nursing librarian.**
- **Not finding a book that you need in the library catalog? Search the OhioLINK catalog where you can borrow materials from other libraries in Ohio.**
- **Need an article that is not available from Mulford either online or in print? Simply submit an interlibrary loan request via the library's homepage (click the ILLiad link), and our staff will obtain the article from another library at no cost to you. Plus, we'll get it to you electronically!**

#### **How can I really tell if an article is a research study or not?**

Databases index a wide variety of publications, including editorials, commentaries, book reviews, book chapters, and more. There are different ways that you can sort out the research articles from other content.

In CINAHL, you can limit search results to primary research articles. After completing your search, you will see a menu on the left side of the screen labeled **Refine Your Results**. To see all options, click **Show More** and a window will pop up. Select the desired options and click the **Search** button which is located at either the top or bottom of the pop-up window.

Other databases do not offer specific limits for research. However, there are other clues that can help you. A **structured abstract** that contains headings such as Objectives, Methods, Results, Discussion, and Conclusion is often an indication of research. Also, look closely at **subject headings that address study design** (i.e. surveys, focus groups, double-blind studies, etc.).

#### **Where can I find peer-reviewed articles?**

Articles that are peer-reviewed undergo a process of judging by scholarly experts, or peers, in an author's field. There are a few different tricks that can help you in your search for peerreviewed articles.

- **Refine/Limit in Databases**: On the database search screen, look for the checkbox that lets you refine or limit your search to scholarly or peer-reviewed journals.
- **Journal Publishers' Web Sites**: Information directly from a publisher will sometimes tell you whether a journal is peerreviewed or not. Look for this type of information in the editorial statements or instructions to authors.
- When in doubt, ask a librarian!

#### **How Do I Get The Full-Text of Articles?**

- When viewing an article citation in a database, such as CINAHL or PubMed, look for any full-text links for that article (such as OhioLINK EJC; PDF Full-Text; etc.). If you do not see a full-text link, click the **FindIt!** link to look up the article in our online and print journal collections.
- You can also search by title in the online library catalog (*http://utmost.cl.utoledo.edu*) to see if the library has access to the journal that an article was published in. Our catalog provides links to electronic journals, in addition to information about the location of print journals.
- Is the article from a journal the library does not have access to? Request a copy from another library via **interlibrary loan** (ILLiad). You can access the **ILLiad** system from the FindIt! link or from the link on the Mulford homepage.

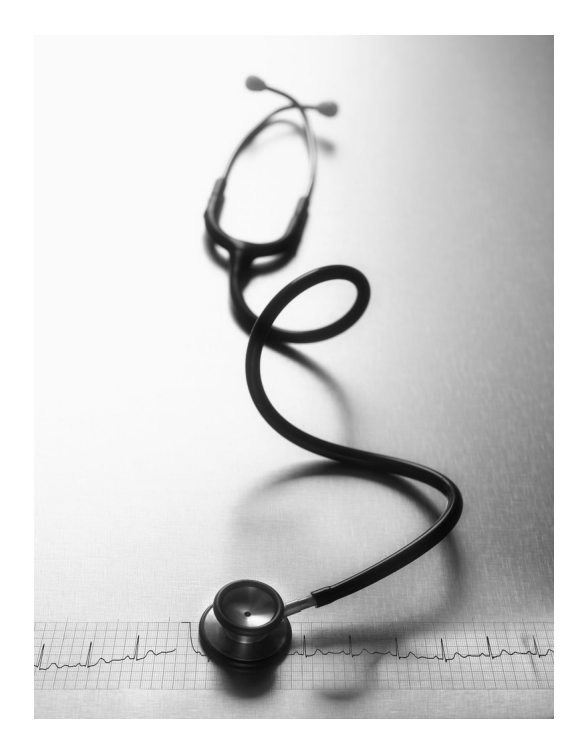

### **Need more help**?

Contact your nursing librarian: **Jodi Jameson, MLIS 419-383-5152** or *jodi.jameson@utoledo.edu*

If Jodi is not available, please contact Mulford Reference Assistance: 419-383-4218 or *MulfordReference@utoledo.edu*

**For more resources, visit the Mulford Library homepage:** *http://www.utoledo.edu/library/mulford*